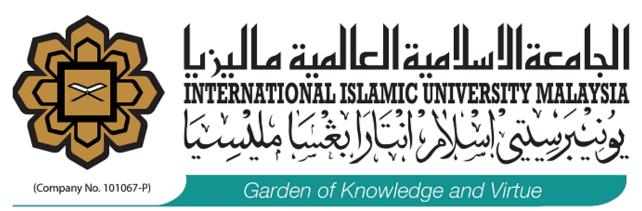

PREMIER INTERNATIONAL ISLAMIC RESEARCH UNIVERSITY

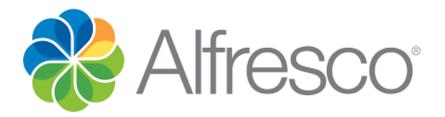

# IIUM Document Management System (IDMS)

User's Manual

MANAGEMENT SERVICES DIVION (MSD)

2018

# TABLE OF CONTENS

|     |                        | Page |
|-----|------------------------|------|
| 1.0 | Alfresco Dashboard     | 3    |
| 2.0 | Search File and Folder | 4    |
| 3.0 | Manage Member          | 8    |
| 4.0 | Document Library       | 12   |
| 5.0 | Manage Folder and File | 14   |

#### **1.0 Alfresco Dashboard**

Figure 1.a is a site dashboard view containing the Site Members, Site Content, Site Activities and others. You may see the button Document Library, Add Users and others to manage your site. There is a search input, if you want to search for files or folder.

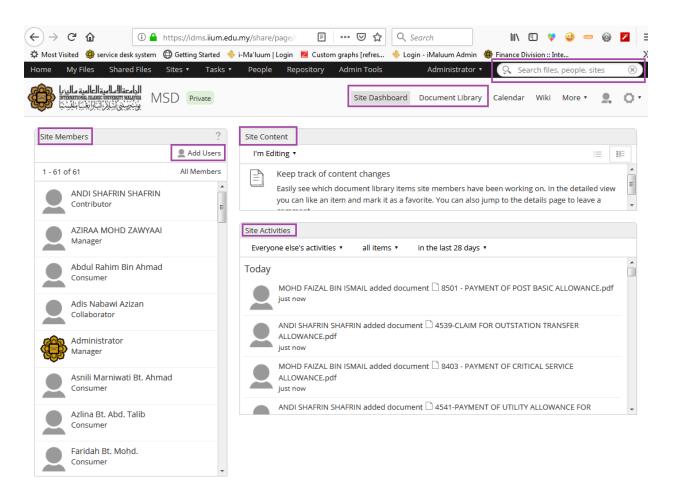

Figure 1.a : Site Dashboard

#### 2.0 Search file and folder

Figure 2.a shows how to search for documents in alfresco. There are two steps to find the documents:

- 1. Fill in the input to search the documents
- 2. There is a little arrow below the search button. Click the arrow to view the Advanced Search.

| Home My Files Shared Files Sites 🔻                          | Tasks 🔹 🛛 Pe | ple Repository                       | Admin Tools         | Administrator 🔻    | Search files, people, sites 1. 🛞                                                     |
|-------------------------------------------------------------|--------------|--------------------------------------|---------------------|--------------------|--------------------------------------------------------------------------------------|
| MSD Priva                                                   | te           |                                      | Site Dashboard      | Document Library   | 2. Advanced Search<br>Calendar Wiki More • 👤 Ö •                                     |
| Site Members                                                | Site         | Content                              |                     |                    |                                                                                      |
| 👤 Add U                                                     | Jsers l'     | n Editing 🔹                          |                     |                    |                                                                                      |
| 1 - 61 of 61 All Men<br>ANDI SHAFRIN SHAFRIN<br>Contributor | abers        | Easily see whic                      |                     |                    | been working on. In the detailed view you<br>to the details page to leave a comment. |
| AZIRAA MOHD ZAWYAAI<br>Manager                              |              | Activities<br>eryone else's activiti | es 🔹 all items 🔹    | today 🔹            |                                                                                      |
| Abdul Rahim Bin Ahmad<br>Consumer                           | Too          | ·                                    | OMAR downloaded doc | ument 🗋 8444-1.pdf | F                                                                                    |
| Adis Nabawi Azizan<br>Collaborator                          | 8            | 9 minutes ago                        |                     |                    |                                                                                      |

Figure 2.a : Search Documents

#### 2.1 Search in input

Figure 2.b shows how to search for a document with a name of 7270. Once the user fills in the input, automatically the list of documents is listed.

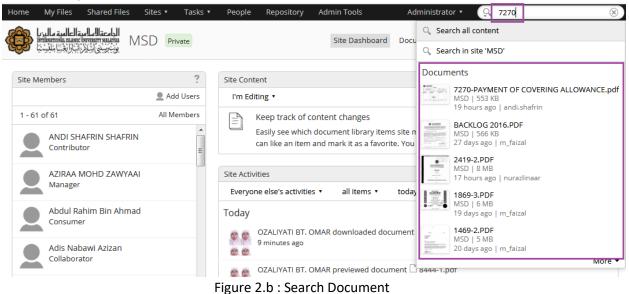

If user clicks the Enter keyboard, the system will show the figure 2.c.

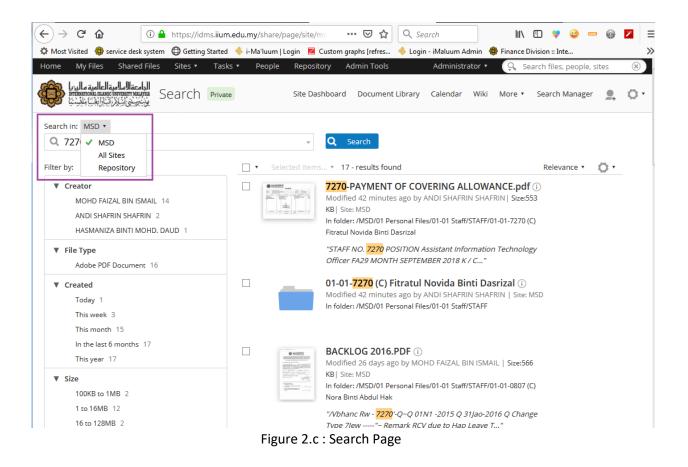

#### 2.2 Advanced Search

Once user clicks the Advanced Search, the system will show figure 2.d . A user may search by:

- a. Look for either Content or Folders
- b. Keyword
- c. Name
- d. Title

- e. Description
- f. Mimetype
- g. Modified Date
- h. Modifier

|                                                                                                    |   | Administrator 🔹 🔍 | Search files, people, si | ites |   |
|----------------------------------------------------------------------------------------------------|---|-------------------|--------------------------|------|---|
| الجامعة الاسلامية العالمية ماليونا<br>منتخب المعالية المعاليونيا المعاليونيا المعاليونيا المعاليونيا المعاليونيا المعاليونيا المعالية المعاليونيا الم |   |                   | 🕒 Back to MSD Site       |      | 4 |
| ok for: Content •                                                                                                    |   | Q Search          |                          |      |   |
| Content                                                                                                    |   |                   |                          |      |   |
| Keywo Searches for all types of content                                                                                                    |   |                   |                          |      |   |
| Folders                                                                                                    |   |                   |                          |      |   |
| Searches for all folders and containers                                                                                                    |   |                   |                          |      |   |
| Name:                                                                                                    |   |                   |                          |      |   |
|                                                                                                    |   |                   |                          |      |   |
| Title:                                                                                                    |   |                   |                          |      |   |
|                                                                                                    |   |                   |                          |      |   |
|                                                                                                    |   |                   |                          |      |   |
|                                                                                                    |   |                   |                          |      |   |
| Description                                                                                                    |   |                   |                          |      |   |
| Description:                                                                                                    |   |                   |                          |      |   |
| Description:                                                                                                    |   |                   |                          |      |   |
| Description:                                                                                                    |   |                   |                          |      |   |
|                                                                                                    |   |                   |                          |      |   |
| Description:<br>Mimetype:<br>Unknown                                                                                                    | • |                   |                          |      |   |
| Mimetype:                                                                                                    |   |                   |                          |      |   |
| Mimetype:<br>Unknown<br>Modified Date:<br>From: To:                                                                                                   | • |                   |                          |      |   |
| Mimetype:<br>Unknown<br>Modified Date:                                                                                                    | × |                   |                          |      |   |

Figure 2.d : Advanced Search

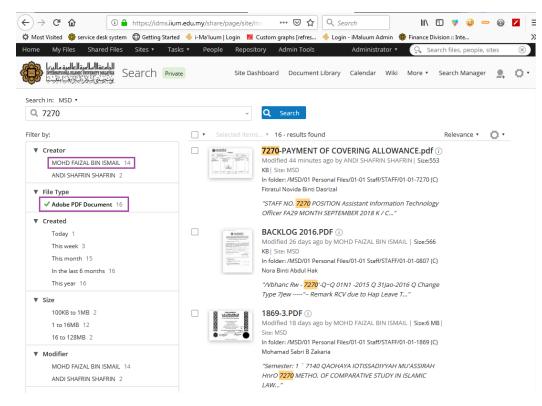

Figure 2.e shows the result of the search.

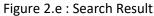

#### 3.0 Manage Member

The left panel in figure 3.a shows the list of site members. The user may click the button All Members.

| Home My Files Shared Files Sites • Tasks                                                                                                    | People Repository Admin Tools     Administrator      Q Search files, people, sites                                                                                                    |
|----------------------------------------------------------------------------------------------------|----------------------------------------------------------------------------------------------------|
| المراجبة المالية المراجبة المراجبة | Site Dashboard Document Library Calendar Wiki More • •   Site Content   Add Users   All Members   SHAFRIN SHAFRIN   ibutor   Keep track of content changes Easily see which document library items site members have been working on. In the detailed vie you can like an item and mark it as a favorite. You can also jump to the details page to leave a   Site Activities   I Rahim Bin Ahmad   umer   Nabawi Azizan   FITRATUL joined site © MSD with role Manager just now |
| Site Members                                                                                                    | Site Content                                                                                                    |
| 👤 Add Users                                                                                                    | I'm Editing 🔹 📰                                                                                                    |
| 1 - 62 of 62 All Members ANDI SHAFRIN SHAFRIN Contributor                                                                                                    | Easily see which document library items site members have been working on. In the detailed vie<br>you can like an item and mark it as a favorite. You can also jump to the details page to leave a                                                                                                    |
| AZIRAA MOHD ZAWYAAI<br>Manager                                                                                                    |                                                                                                    |
| Abdul Rahim Bin Ahmad<br>Consumer                                                                                                    |                                                                                                    |
| Adis Nabawi Azizan<br>Collaborator                                                                                                    |                                                                                                    |

Figure 3.a : Site Members

#### 3.1 Edit User

There are two ways to manage members, that are by Users or Groups. User may change the role of users or remove the users from the site as view in figure 3.b.

Figure 3.c, the user changes the role or removes the groups from the site.

| Home My Files                                               | Shared Files Sites                              | • Tasks • | People | Repository | Admin Tool  | s Admini         | strator 🔹 | Search files                           | , people, sit | tes 🛞       |
|-------------------------------------------------------------|-------------------------------------------------|-----------|--------|------------|-------------|------------------|-----------|----------------------------------------|---------------|-------------|
| العالمية ماليريا<br>איז איז איז איז איז איז איז איז איז איז |                                                 | Private   |        | Site       | e Dashboard | Document Library | Calendar  | Site Members                           | More 🔹        | <u>e</u> o- |
| Users Groups                                                | Pending                                         |           |        |            |             |                  |           |                                        |               |             |
| Search for Site M                                           | embers                                          |           |        |            |             |                  |           |                                        |               |             |
|                                                             |                                                 | Q Searc   | h      |            |             |                  |           |                                        | Ad            | d Users     |
| AN                                                          | DI SHAFRIN SHAFRIN                              |           |        |            |             |                  | 1.        | Contributor •<br>Manager               | Re            | 2.<br>emove |
| AZ                                                          | IRAA MOHD ZAWYAAI                               |           |        |            |             | (                | Group     | Collaborato<br>Contributor<br>Consumer |               | emove       |
|                                                             | dul Rahim Bin Ahmad<br>mpany: Executive Directo | or        |        |            |             | 6                | Group     | Consumer •                             | Re            | move        |
|                                                             |                                                 |           |        |            |             |                  |           |                                        |               |             |

Figure 3.b : Manage User

| Home  | My File                                      | es Shared Files                                                     | s Sites 🔻 | Tasks 🔻 | People | Repository | Admin Tool  | s Admini         | strator 🔹 | Search files | , people, si | tes 🧿      |
|-------|----------------------------------------------|---------------------------------------------------------------------|-----------|---------|--------|------------|-------------|------------------|-----------|--------------|--------------|------------|
| ¢     | لمية ماليزيا<br>INTERNATIONAL<br>شيا مليسنيا | الجامعةالاساميةالعا<br>منبسين المنبعين<br>يونيبرسيتي المالاز ابتارا | MSD F     | Private |        | Site       | e Dashboard | Document Library | Calendar  | Site Members | More •       | <u>,</u> 0 |
| Users | Groups                                       | Pending                                                             |           |         |        |            |             |                  |           |              |              |            |
| Searc | h for Sit                                    | e Groups                                                            |           |         |        |            |             |                  |           |              |              |            |
| I     |                                              |                                                                     |           | Q Sear  | ch     |            |             |                  |           |              | Add          | Groups     |
|       |                                              | CS<br>ID: GROUP_CS                                                  |           |         |        |            |             |                  | 1         | Consumer     | • R          | Z.         |
|       | 2                                            | DATO<br>ID: GROUP_DATC                                              | D         |         |        |            |             |                  |           | Consumer     | • R          | temove     |
|       |                                              |                                                                     |           |         |        |            |             |                  |           |              |              |            |

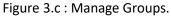

#### 3.2 Add User

Click the button Add Users as show in figure 3.d.

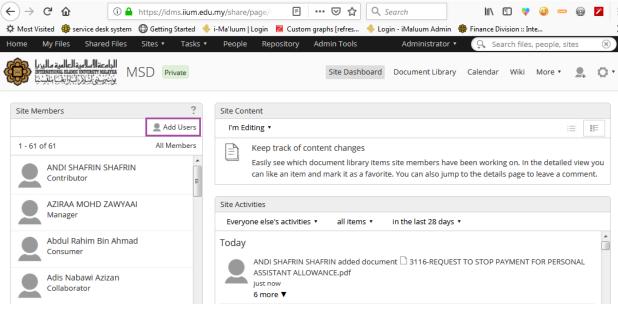

Figure 3.d: Add Users

As show in figure 3.e and 3.f, user may search the user by type % to view all names or only name example fitra.

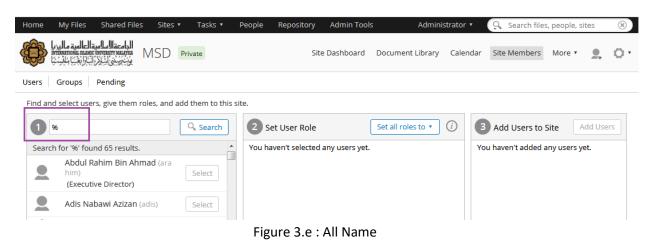

Follow the steps below:

- 1. Type the name
- 2. Click button select
- 3. Set the role
- 4. Click button Add Users

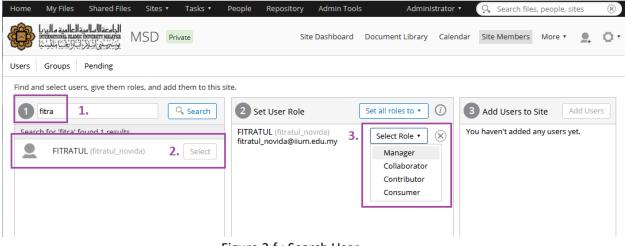

Figure 3.f : Search User

## Alfresco User's Manual

| Home   | My Files                                         | Shared File                                                         | s Sites •       | Tasks 🔻          | People     | Repository                        | Admin Tools    | s Admini           | strator 🔹   | Search files,      | people, sites    | $\otimes$  |
|--------|--------------------------------------------------|---------------------------------------------------------------------|-----------------|------------------|------------|-----------------------------------|----------------|--------------------|-------------|--------------------|------------------|------------|
| ¢      | لعالمية ماليزيا<br>האוא אואיינו<br>بېراينې بايس  | الجامعةالسامية<br>المتعمينية<br>ونيترستي ليبالاران                  | MSD P           | rivate           |            | Site                              | e Dashboard    | Document Library   | Calendar    | Site Members       | More 🔹 💂         | 0.         |
| Users  | Groups                                           | Pending                                                             |                 |                  |            |                                   |                |                    |             |                    |                  |            |
| Find a | nd select use                                    | ers, give them                                                      | roles, and ad   | d them to this s | site.      |                                   |                |                    |             |                    |                  |            |
| 1      | fitra                                            |                                                                     |                 | Q Search         | <b>2</b> s | et User Role                      |                | Set all roles to 🔻 | <i>i</i> )  | Add Users to S     | 4. Add Us        | sers       |
| Sear   |                                                  | found 1 result<br>UL (fitratul_no                                   |                 | Select           |            | TUL (fitratul_no<br>l_novida@iium |                | Manager 🔻          | × Yo        | u haven't added ar | ny users yet.    |            |
|        |                                                  |                                                                     |                 |                  |            |                                   |                |                    |             |                    |                  |            |
|        |                                                  |                                                                     |                 |                  | Figur      | e 3.g : Ac                        | d users        |                    |             |                    |                  |            |
|        |                                                  |                                                                     |                 |                  |            |                                   |                |                    |             |                    |                  |            |
|        |                                                  |                                                                     |                 |                  |            |                                   |                |                    |             |                    |                  |            |
| Home   | My Files                                         | Shared Fil                                                          | es Sites 🔻      | Tasks 🔹          | People     | Repository                        | Admin Too      | ols Admii          | nistrator 🔻 | Search file        | s, people, sites | $(\times)$ |
| ¢      | عالمية ماليزيا<br>ستتعمير<br>إرايغييًا ملاسِنيًا | الجامعة السلامية ال<br>مرتب سيتي اسلام الله<br>مرتب سيتي اسلام الله | MSD (           | Private          |            | Si                                | ite Dashboard  | Document Library   | / Calendai  | Site Members       | More 🔹           | . 01       |
| Users  | Groups                                           | Pending                                                             |                 |                  |            |                                   |                |                    |             |                    |                  |            |
| Find a | ind select us                                    | ers, give them                                                      | n roles, and ad | dd them to this  | site.      |                                   |                |                    |             |                    |                  |            |
| 1      | fitra                                            |                                                                     |                 | Q Search         | 2          | Set User Role                     |                | Set all roles to 🔻 | ] ()        | 3 Add Users to     | Site Add         | Users      |
| Sear   | rch for 'fitra'                                  | found 1 resul                                                       | ts.             |                  | You        | naven't selecte                   | d any users ye | t.                 |             | otal users added ' |                  |            |
| 2      | FITRA                                            | TUL (fitratul_n                                                     | ovida)          | Select           |            |                                   |                |                    |             | ITRATUL<br>Manager |                  | $\oslash$  |
|        |                                                  |                                                                     |                 | <b>Figure</b>    | ~ 2 h      | Succose                           | fully add      | lucor              |             |                    |                  |            |

Figure 3.h : Successfully add user

#### 4.0 Document library

Document library is the place where all the documents are saved and being managed. User may click the button select to view the file by Documents, Folders or All as shown in figure 4.a.

| Home My Files Shared Files                                                                               | Sites 🔹 Tasks 🔹      | People Repository   | Admin Tools      | Administrator 🔻  | Search file   | s, people, site | 25 🛞     |
|----------------------------------------------------------------------------------------------------|----------------------|---------------------|------------------|------------------|---------------|-----------------|----------|
| الدامعة السابية العالمة ماليريا<br>منتبي مستخدمة منتقدة المنتقدة<br>يونيوني في المارية المنتقدة المنتقدة | MSD Private          |                     | Site Dashboard   | Document Library | Calendar Wiki | More •          | 2. 01    |
| ▼ Documents                                                                                              | Select • + Crea      | ate 🕺 Upload        | Selected Items 🔻 |                  | ≣ <b>†</b> Na | me• C           | ptions • |
| All Documents                                                                                            | Documents            |                     |                  |                  |               |                 |          |
| I'm Editing<br>Others are Editing                                                                        | Folders              |                     | Descript         | ion              | Tags          | Width           | Height ^ |
| Recently Modified                                                                                        |                      | OLDER FOR IIUM FILI | NG CODE          |                  | No Tags       |                 |          |
| Recently Added                                                                                           | I 💭 Invert Selection |                     |                  |                  | No Tags       |                 |          |
| My Favorites                                                                                             | None 🛞 None          | 1-2 of 2 <<         | 4                |                  |               |                 | ,        |
| ▼ Library                                                                                                |                      | 1-2012              | 1 22             |                  |               |                 |          |
| Documents                                                                                                |                      |                     |                  |                  |               |                 |          |
| MSD                                                                                                    |                      |                     |                  |                  |               |                 |          |
| TEMPLATE FOLDER FOR IIUM                                                                                 |                      |                     |                  |                  |               |                 |          |
| ▼ Categories                                                                                             |                      |                     |                  |                  |               |                 |          |

Figure 4.a : Document Library Select

User may click the button Create to create a new folder, text, html or others as shown in figure 4.b.

| Home My Files Shared Files                                                                                                    | Sites 🔻 | Tasks 🔻  | People      | Repository     | Admin To | ols        | Administrator •  | Search f     | iles, people, sit | ies 🛞      |   |
|----------------------------------------------------------------------------------------------------|---------|----------|-------------|----------------|----------|------------|------------------|--------------|-------------------|------------|---|
| الدامية الدرية الدرية الدريا المعقد الدريا المعقد الدرية المعادية المريدية المريدي | MSD F   | Private  |             |                | Site D   | ashboard   | Document Library | Calendar Wil | ki More 🔻         | <u>.</u> 0 | • |
| Documents                                                                                                    | Select  | • + Cre  | ate •       | 1 Upload       | Selected | ltems 🔻    |                  | ≣+ 1         | Name 🔹            | Options 🔹  |   |
| All Documents                                                                                                    | int (   | Docu 🗎   | Folder      |                |          |            |                  |              |                   |            |   |
| I'm Editing<br>Others are Editing                                                                                                    |         | NH       | Plain Text  |                |          | Descriptio | on               | Tags         | Width             | Height     | * |
| Recently Modified                                                                                                    |         |          | HTML        |                |          |            |                  | No Tags      |                   |            |   |
| Recently Added                                                                                                    |         | <b>i</b> | XML         |                |          |            |                  | No Tags      |                   |            | - |
| My Favorites                                                                                                    | •       |          | Google Doo  | s™ Document    |          |            |                  |              |                   | ۱.<br>۲    |   |
|                                                                                                    |         |          | Google Doo  | s™ Spreadshee  | et       |            |                  |              |                   |            |   |
| Library                                                                                                    |         |          | Google Doo  | s™ Presentatio | n        |            |                  |              |                   |            |   |
| Documents                                                                                                    |         |          | Create docu | ument from ter | nplate 🕨 |            |                  |              |                   |            |   |
| MSD                                                                                                    |         |          | Create fold | er from templa | te 🕨     |            |                  |              |                   |            |   |
| TEMPLATE FOLDER FOR IIUM                                                                                                    |         |          |             |                |          |            |                  |              |                   |            |   |
| Categories                                                                                                    |         |          |             |                |          |            |                  |              |                   |            |   |
| Category Root                                                                                                    |         |          |             |                |          |            |                  |              |                   |            |   |
|                                                                                                    |         |          |             |                |          |            |                  |              |                   |            |   |
| ▼ Tags                                                                                                    |         |          |             |                |          |            |                  |              |                   |            |   |
|                                                                                                    |         |          |             |                |          |            |                  |              |                   |            |   |

Figure 4.b : Document Library Create

| Home My Files Shared Files                                                               | Sites • Tasks • People     Repository     Admin Tools     Administrator •       ASD     Private     Site Dashboard     Document Library                                                                                                    | Q. Search files, people, sites 🛞                       |
|------------------------------------------------------------------------------------------|----------------------------------------------------------------------------------------------------|--------------------------------------------------------|
| Documents     All Documents                                                              | Select • + Create •       Lupload Selected Items •      Documents                                                                                                    | ≣* Name ▼ Options ▼                                    |
| I'm Editing<br>Others are Editing<br>Recently Modified<br>Recently Added<br>My Favorites | Name         Description           Image: Constraint of the second second sec | Tags     Width     Height       No Tags        No Tags |
| Library     Documents     MSD     TEMPLATE FOLDER FOR IUW                                | Upload Files to 🖿                                                                                                    | x                                                      |
| ▼ Categories<br>Category Root<br>▼ Tags                                                  | Cancel                                                                                                    |                                                        |

User may click button Upload to upload a file as shown in figure 4.c.

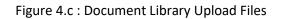

| Select • + Create • 1 Upload 1. Selected Items •                                                                                    | ≣+     | Name • |
|----------------------------------------------------------------------------------------------------|--------|--------|
| Documents > 🚔 MSD > 🚔 General Files - MSD > 🚔 02 Corporate Profile > 🚔 02-03 Organisational Charts > 🚔 02-03-02 ( G) Organisational | Restru | turing |
| Drag and drop to upload files!<br>Drag files from your desktop and drop them here to upload.<br>You can drop files onto folders.    |        |        |
| You can also 2.                                                                                                    |        |        |
| Create a folder<br>0-0 of 0 << >>                                                                                                   |        |        |

Figure 4.d : Document Library

# 5.0 Manage folder and file

User may manage their folders either in center panel (1) or left panel (2) as shown in figure 5.a.

| Home My Files Shared Files                  | Site:<br>/ISD |                   | Tasks • People Repository Admin Too       | 15                                        | S       | ite Dashboard | Adminis<br>Document |      |
|---------------------------------------------|---------------|-------------------|-------------------------------------------|-------------------------------------------|---------|---------------|---------------------|------|
| Documents     All Documents                 | Sele          | ect •<br>1.<br>Do | + Create • 1 Upload Selected              | items *                                   |         |               |                     |      |
| I'm Editing                                 |               | 1                 | Name                                      | Description                               | Tags    | Width         | Height              | Size |
| Others are Editing                          |               | -                 | 23 Medical Matters                        | Medical Matters                           | No Tags |               | -                   |      |
| Recently Modified                           |               |                   | 22 Library                                | Library                                   | No Tags |               |                     |      |
| Recently Added                              |               |                   | 21 Association                            | Association                               | No Tags |               |                     |      |
| My Favorites 2.                             |               |                   | 20 Meeting                                | Meeting                                   | No Tags |               |                     |      |
| Library                                     |               | -                 | 19 Conference or Seminar                  | Conference / Seminar                      | No Tags |               |                     |      |
| Documents                                   |               |                   | 18 Activity or Programme                  | Activity/ Programme                       | No Tags |               |                     |      |
| MSD MSD                                     |               |                   | 17 Training                               | Training                                  | No Tags |               |                     |      |
| 01 Personal Files                           |               |                   | 16 Publicity                              | Publicity                                 | No Tags |               |                     |      |
| 🗎 General Files - MSD                       |               |                   | 15 Consultancy                            | Consultancy                               | No Tags |               |                     |      |
| 02 Corporate Profile                        |               |                   | 14 Research & Publications                | Research & Publications                   | No Tags |               |                     |      |
| 03 Strategic Planning                       |               |                   | 13 Academic Affairs                       | Academic Affairs                          | No Tags |               |                     |      |
| 🖿 04 General Administrati                   |               |                   | 12 Student Affairs                        | Student Affairs                           | No Tags |               |                     |      |
| 05 Human Resources                          |               |                   | 11 Collaboration                          | Collaboration                             | No Tags |               |                     |      |
| D6 Quality                                  |               |                   | 10 Finance                                | Finance                                   | No Tags |               |                     |      |
| 07 Security & Safety                        |               |                   | 09 Property & Facility                    | Property & Facility                       | No Tags |               |                     |      |
| 08 Information & Comn                       |               | -                 | 08 Information & Communication Technology | Information & Communication<br>Technology | No Tags |               |                     |      |
| 09 Property & Facility                      |               |                   | 07 Security & Safety                      | Security & Safety                         | No Tags |               |                     |      |
| 10 Finance                                  |               |                   | 06 Quality                                | Quality                                   | No Tags |               |                     |      |
| 11 Collaboration                            |               |                   | 05 Human Resources                        | Human Resources                           | No Tags |               |                     |      |
| 12 Student Affairs                          |               |                   | 04 General Administration                 | General Administration                    | No Tags |               |                     |      |
| 13 Academic Affairs                         |               |                   | 03 Strategic Planning                     | Strategic Planning                        | No Tags |               |                     |      |
| 14 Research & Publication<br>15 Consultance |               |                   | 02 Corporate Profile                      | Corporate Profile                         | No Tags |               |                     |      |

Figure 5.a : Manage Folder

Once a user opens the files, the user may edit or manage their documents through Document Actions as shown in figure 5.b.

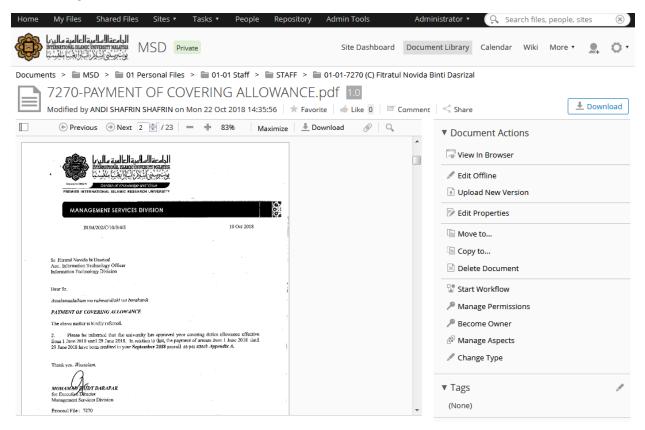

Figure 5.b : Manage Document

#### 5.1 Manage Document Permission

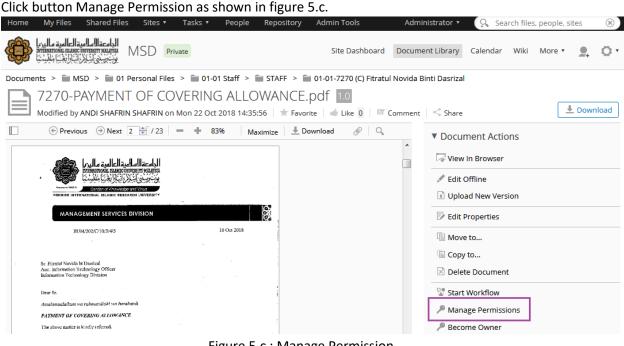

Figure 5.c : Manage Permission

By default the documents give inherited permission to the site members (1.a, 1.b). User is allowed to give the permission to specified user or groups (2.a, 2.b).

|            | 2                                                                                            | es 🔹 Tasks 🔹     | People       | Repository | Admin Tools              | Administrator 🔻       | 9 Search file     | s, people, sites | $\otimes$ |
|------------|----------------------------------------------------------------------------------------------|------------------|--------------|------------|--------------------------|-----------------------|-------------------|------------------|-----------|
|            | المعقال مالية المالية ماليا<br>تعبير من المعالية المالية<br>يونيو من المالية المالية المالية | ) Private        |              |            | Site Dashboard           | Document Library      | Calendar Wiki     | More 🔹 💂         | 0.        |
| Documer    | nts > 🖿 MSD > 🖿 01 Person                                                                    | nal Files > 🚞 01 | I-01 Staff > | STAFF >    | 🖿 01-01-7270 (C) Fitrati | ul Novida Binti Dasri | izal              | 2.a              |           |
| Manag      | e Permissions: 7270-PAY                                                                      | MENT OF CO       | VERING A     | ALLOWANCE  | E.pdf                    | 1.a 🗸 in              | herit Permissions | Add User/Group   | ]         |
| Inherite   | d Permissions                                                                                |                  |              |            |                          |                       |                   |                  |           |
|            | Users and Groups                                                                             | 1.b              |              |            |                          |                       | Role (i)          |                  |           |
| _?         | site_msd_SiteCollaborator                                                                    |                  |              |            |                          |                       | Site Collaborator |                  |           |
| <b>_</b>   | site_msd_SiteConsumer                                                                        |                  |              |            |                          |                       | Site Consumer     |                  |           |
| <b>_</b> 2 | site_msd_SiteContributor                                                                     |                  |              |            |                          |                       | Site Contributor  |                  |           |
| <b>_</b>   | site_msd_SiteManager                                                                         |                  |              |            |                          |                       | Site Manager      |                  |           |
|            |                                                                                              |                  | 2.b          |            |                          |                       |                   |                  |           |
| Locally    | Set Permissions                                                                              |                  |              |            |                          |                       |                   |                  | _         |
|            | Users and Groups                                                                             | Ro               | ole (i)      |            |                          |                       | Actions           |                  |           |
|            |                                                                                              |                  |              | No perm    | issions set.             |                       |                   |                  |           |

Figure 5.d : Permission Page

## To add new User/Group in file permission:

- 2.a Click button Add User/Group
- 2.b Type name
- 2.c Click button Add
- 2.d Select role
- 2.e Click button Save

| Home    | My Files                                                 | Shared Files                                         | Sites 🔻       | Tasks 🔻   | People      | Reposit     | ory A   | dmin Tools                          | Adm      | ninistrator 🔻 | Q Se         | earch file | s, people, | sites      | $\otimes$ |
|---------|----------------------------------------------------------|------------------------------------------------------|---------------|-----------|-------------|-------------|---------|-------------------------------------|----------|---------------|--------------|------------|------------|------------|-----------|
|         | قالعالمية ماليز<br>تتعمير المعالية<br>إنبارا يغيبًا ملذس | الجامعة السلمي<br>سريبية المسلمين<br>من مسلمي المسلم | /ISD Pr       | ivate     |             |             |         | Site Dashboard                      | Docum    | nent Library  | Calendar     | Wiki       | More 🔻     | <b>9</b> . | 0         |
| Documer | nts > 🚞 I                                                | MSD > 🚞 01 I                                         | Personal File | es > 🗎 01 | -01 Staff > | STAF        | = > 🚞 ( | )1-01-7270 (C) Fitrat               | ul Novid | a Binti Dasr  | izal         |            | 2.         | а          |           |
| Manag   | ge Permi                                                 | ssions: 7270                                         | -PAYMEN       | NT OF CO  | VERING A    | LLOWA       | NCE.pc  | lf                                  |          | √ Ir          | herit Permis | sions      | Add U      | ser/Grou   | р         |
|         |                                                          |                                                      |               |           |             | <b>2.</b> b | fitra   |                                     |          | Search        |              |            |            |            |           |
|         |                                                          | d Groups                                             |               |           |             |             |         | FITRATUL (fitratu                   | l_novida | )             |              |            | 2.c        | Add        | ] ^       |
|         |                                                          |                                                      |               |           |             |             |         | site_msd_SiteCol<br>(GROUP_site_msd |          |               |              |            |            | Add        |           |
|         |                                                          |                                                      |               |           |             |             |         | site_msd_SiteCo                     | nsumer   | (GROUP_sit    | e_msd_Site   | onsume     | r)         | Add        | ]         |
|         |                                                          |                                                      |               |           |             |             |         | site_msd_SiteCon<br>(GROUP_site_msd |          |               |              |            |            | Add        |           |
|         |                                                          |                                                      |               |           |             |             |         | site_msd_SiteMa                     | nager (@ | GROUP_site    | _msd_SiteMa  | anager)    |            | Add        |           |
|         |                                                          |                                                      |               |           |             |             |         | EVERYONE (GRO                       | UP_EVER  | YONE)         |              |            |            | Add        | ] -       |
|         |                                                          | sers and Group                                       |               | Ro        | le (i)      |             |         |                                     |          |               | Actions      |            |            |            |           |

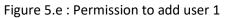

|            | ANTONIC INANT SAVARATI MULATI<br>MSD Private                       | Site Dashboa   | rd Document Library                                                    | Calendar      | Wiki   | More •   | ₽.     | 0 |
|------------|--------------------------------------------------------------------|----------------|------------------------------------------------------------------------|---------------|--------|----------|--------|---|
| Documen    | ts > 🗎 MSD > 🗎 01 Personal Files > 🚞 01-01 Staff > 🚞 STAFF > 🚞 01- | 01-7270 (C) Fi | tratul Novida Binti Dasri:                                             | zəl           |        |          |        |   |
| Manag      | e Permissions: 7270-PAYMENT OF COVERING ALLOWANCE.pdf              |                | √ Inł                                                                  | nerit Permiss | ions   | Add Use  | r/Grou | р |
| Inherite   | d Permissions                                                      |                |                                                                        |               |        |          |        |   |
|            | Users and Groups                                                   |                |                                                                        | Role (i)      |        |          |        |   |
|            | site_msd_SiteCollaborator                                          |                |                                                                        | Site Collab   | orator |          |        |   |
| <b>9</b> ? | site_msd_SiteConsumer                                              |                |                                                                        | Site Consu    | mer    |          |        |   |
|            | site_msd_SiteContributor                                           |                |                                                                        | Site Contri   | butor  |          |        |   |
|            | site_msd_SiteManager                                               |                | Site Manager                                                           |               |        |          |        |   |
| Locally S  | et Permissions                                                     | _              | 2.d                                                                    | _             |        |          |        |   |
|            | Users and Groups                                                   |                | Role (i)                                                               |               |        | Actions  |        |   |
| <b>_</b>   | FITRATUL                                                           |                | Site Contributor                                                       |               |        | 🛞 Delete | 2      |   |
|            | 2.e Save Car                                                       | ncel           | Site Collaborator<br>Site Consumer<br>Site Manager<br>Site Contributor |               |        |          |        |   |

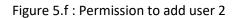

#### 5.2 Manage Folder Permission

| Home My Files Shared File                                                                                                    | s Sites                                                                                                    | <ul> <li>Tas</li> </ul> | ks 🔹 🔹 People | Repository                            | Admin Tools                         | Administrator 🔻  | Q Searc  | h files, people,                               | sites  | $\otimes$ |  |  |  |
|----------------------------------------------------------------------------------------------------|----------------------------------------------------------------------------------------------------|-------------------------|---------------|---------------------------------------|-------------------------------------|------------------|----------|------------------------------------------------|--------|-----------|--|--|--|
| الدامعة السامية العالمية ماليريا<br>من من المعالية المعالية المعالية المعالية المعالية المعالية المعالية المعالية المعالية المعالية المعالية المعال | MSD                                                                                                    | Private                 |               |                                       | Site Dashboard                      | Document Library | Calendar | Wiki More 🔻                                    |        | 0         |  |  |  |
| Documents                                                                                                    | Sele                                                                                                    | ct •                    | + Create •    | 1 Upload                              | Selected Items •                    |                  | ≣♠       | Name 🔹                                         | Option | s •       |  |  |  |
| All Documents                                                                                                    | Documents > 🚔 MSD > 🚔 01 Personal Files > 🚔 01-01 Staff > 🚔 STAFF                                                                                                    |                         |               |                                       |                                     |                  |          |                                                |        |           |  |  |  |
| I'm Editing<br>Others are Editing<br>Recently Modified                                                                                              | Image: Constraint of the second second sec |                         |               |                                       |                                     |                  |          | Copy to                                        |        |           |  |  |  |
| Recently Added<br>My Favorites                                                                                                    |                                                                                                    |                         |               |                                       | hwan Bin Abdulla<br>AIMAN OSMAN     | h                | R De     | anage Rules<br>Ilete Folder<br>anage Permissio | 0.05   |           |  |  |  |
| <ul> <li>Library</li> <li>Documents</li> </ul>                                                                                                    |                                                                                                    |                         |               |                                       | ayah Binti Mohd F<br>AIMAN OSMAN    | Razali           |          | anage Aspects                                  | Manage | Permis    |  |  |  |
| MSD 01 Personal Files                                                                                                    |                                                                                                    |                         |               | 3 <b>(C) Aminah</b><br>ys ago by MOHE | Khairuddin<br>AIMAN OSMAN           |                  |          |                                                |        |           |  |  |  |
| <ul><li>01-01 Staff</li><li>AT STAFF</li></ul>                                                                                                    |                                                                                                    |                         |               |                                       | ratu'Ain Athira Bii<br>Daiman osman | nti Zakri Abadi  |          |                                                |        |           |  |  |  |

Figure 5.g : Manage Permission

By default the documents give inherit permission to the site members (1.a, 1.b). User is allowed to give the permission to specified user or groups (2.a, 2.b).

| Ho | me         | My Files Shared Files                                                                                  | Sites 🔹 Tasks    | • People    | Repository    | Admin Tools             | Adminis       | trator 🔹   | Q Sea          | rch files | s, people, si | tes | ×  |
|----|------------|----------------------------------------------------------------------------------------------------|------------------|-------------|---------------|-------------------------|---------------|------------|----------------|-----------|---------------|-----|----|
| Â  |            | الوامعة السلمية العالمية ماليا<br>منبسينية مستعنينات مستعنينا مليد<br>منبرسيني لذلار الجاراتينا بالميد | SD Private       |             |               | Site Dashboard          | Document      | Library    | Calendar       | Wiki      | More •        | •   | 0. |
| D  | ocumen     | nts > 🖿 MSD > 🖿 01 Pe                                                                                  | rsonal Files > 🗎 | 01-01 Staff | > 🖿 STAFF >   | 🗎 01-01-7270 (C) Fitrat | ul Novida Bir | nti Dasriz | al             |           | 2.            | а   |    |
| Ν  | /lanag     | e Permissions: 01-01-                                                                                  | 7270 (C) Fitra   | tul Novida  | Binti Dasriza | Ι                       | 1.a           | 🗸 Inh      | nerit Permissi | ons       | Add Use       |     | þ  |
| -  | nherite    | d Permissions                                                                                          |                  |             |               |                         |               |            |                |           |               |     |    |
|    |            | Users and Groups                                                                                       | 1.b              |             |               |                         |               |            | Role (i)       |           |               |     |    |
|    |            | site_msd_SiteCollaborator                                                                              |                  |             |               |                         |               |            | Site Collabo   | orator    |               |     |    |
|    |            | site_msd_SiteConsumer                                                                                  |                  |             |               |                         |               |            | Site Consur    | ner       |               |     |    |
|    | <b>9</b> 2 | site_msd_SiteContributor                                                                               |                  |             |               |                         |               |            | Site Contrib   | outor     |               |     |    |
|    | <b>9</b>   | site_msd_SiteManager                                                                                   |                  |             |               |                         |               |            | Site Manag     | er        |               |     |    |
| _  |            |                                                                                                    |                  | 7.2.1       |               |                         |               |            |                |           |               |     |    |
|    | ocally S   | Set Permissions                                                                                        |                  | 2.b         |               |                         |               |            |                |           |               |     |    |
|    |            | Users and Groups                                                                                       |                  | Role 🥡      |               |                         |               |            | Actions        |           |               |     |    |
|    |            |                                                                                                    |                  |             | No pern       | nissions set.           |               |            |                |           |               |     |    |
|    |            |                                                                                                    |                  | 4           | Save          | Cancel                  |               |            |                |           |               |     |    |

Figure 5.h : Permission Page

To add new User/Group in file permission:

- 2.a Click button Add User/Group
- 2.b Type name
- 2.c Click button Add
- 2.d Select role
- 2.e Click button Save

| Home I  | My Files                                                       | Shared Files                            | Sites 🔻      | Tasks 🔻     | People      | Reposito  | ry A       | dmin Tools                          | Administrator 🔻                  | 🔍 Sea          | arch files, | people, | sites    | ×   |
|---------|----------------------------------------------------------------|-----------------------------------------|--------------|-------------|-------------|-----------|------------|-------------------------------------|----------------------------------|----------------|-------------|---------|----------|-----|
|         | ية العالمية ماليا<br>RRATIONAL ISLAMIC<br>إنهارا إيجابيا ملائس | الجامعة السلمي<br>منتجميلية بيني ليناير | MSD Pr       | ivate       |             |           |            | Site Dashboard                      | Document Library                 | Calendar       | Wiki        | More 🔻  |          | 0.  |
| Documen | its > 🖿 M                                                      | VISD > 🚞 01                             | Personal Fil | es > 🚞 01   | -01 Staff > | STAFF     | > 🗎 (      | 01-01-7270 (C) Fitrat               | ul Novida Binti Dasri:           | zal            |             | 2.      | а        |     |
| Manag   | e Permi                                                        | ssions: 01-0                            | )1-7270 (C   | C) Fitratul | Novida B    | inti Dasr | izal       |                                     | √ Inł                            | nerit Permissi | ions        | Add Us  | ser/Grou | р   |
|         |                                                                |                                         |              |             |             | 2.b       | fitra      |                                     | Search                           |                |             |         |          |     |
|         |                                                                | d Groups                                |              |             |             |           |            | FITRATUL (fitratu                   | l_novida)                        |                |             | 2.c     | Add      | ] î |
|         |                                                                |                                         |              |             |             |           | <b>_</b> ? | site_msd_SiteCol<br>(GROUP_site_msd | llaborator<br>_SiteCollaborator) |                |             |         | Add      |     |
|         |                                                                |                                         |              |             |             |           |            | site_msd_SiteCo                     | nsumer (GROUP_site               | e_msd_SiteCo   | onsumer)    |         | Add      |     |
|         |                                                                |                                         |              |             |             |           |            | site_msd_SiteCo<br>(GROUP_site_msd  |                                  |                |             |         | Add      |     |
|         |                                                                |                                         |              |             |             |           |            | site_msd_SiteMa                     | nager (GROUP_site_               | msd_SiteMar    | nager)      |         | Add      |     |

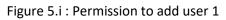

| ne         | My Files Shared Files Sites • Tasks • People Repository Admin                       | Tools          | Administrator 🔻               | Search file      | es, people, sites |              |  |  |
|------------|-------------------------------------------------------------------------------------|----------------|-------------------------------|------------------|-------------------|--------------|--|--|
|            | الدامية العالمية عالي<br>قد من السليمية العالمية عالي<br>يذكر المارية العالمية عالي | Dashboard      | Document Library              | Calendar Wiki    | More 🔹            | <u>e</u> , ( |  |  |
| cumer      | ts > 🗃 MSD > 🚞 01 Personal Files > 🚔 01-01 Staff > 🚔 STAFF > 🚔 01-01-               | 7270 (C) Fitra | ul Novida Binti Dasriza       | I                |                   |              |  |  |
| anage      | e Permissions: 01-01-7270 (C) Fitratul Novida Binti Dasrizal                        |                | √ Inhe                        | rit Permissions  | Add User/G        | iroup        |  |  |
| herite     | d Permissions                                                                       |                |                               |                  |                   |              |  |  |
|            | Users and Groups                                                                    |                | Role (i)                      |                  |                   |              |  |  |
|            | site_msd_SiteCollaborator                                                           |                | Site Collaborator             |                  |                   |              |  |  |
| <b>D</b> 2 | site_msd_SiteConsumer                                                               |                | Site Consumer                 |                  |                   |              |  |  |
| <b>0</b> 2 | site_msd_SiteContributor                                                            |                |                               | Site Contributor |                   |              |  |  |
|            | site_msd_SiteManager                                                                |                | :                             | Site Manager     |                   |              |  |  |
| ocally S   | Set Permissions                                                                     |                | 2.d                           | _                |                   |              |  |  |
|            | Users and Groups                                                                    |                | Role (i)                      |                  | Actions           |              |  |  |
|            | FITRATUL                                                                            |                | Site Contributor              |                  | 🛞 Delete          |              |  |  |
|            |                                                                                     | _              | Site Collaborator             |                  |                   |              |  |  |
|            | 2.e Save Cancel                                                                     |                | Site Consumer<br>Site Manager |                  |                   |              |  |  |
|            |                                                                                     |                | Site Contributor              |                  |                   |              |  |  |

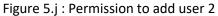